# **ALAT BANTU PENGAJARAN INTERAKTIF TEKNIK DIGITAL BERBASIS WEB**

## **Riandini 1), Mera Kartika Delimayanti 1)**

<sup>1)</sup> Politeknik Negeri Jakarta, Jurusan Teknik Elektro Kampus Baru UI Depok 16425 *E-mail: riandini@gmail.com* 

#### *ABSTRACT*

*Karnaugh Map (K-map), a method to simplify the logic equations in a logic circuit, was a compulsory topic on Digital Electronics' subject, yet the learning process in TE-PNJ was still done manually. Therefore, the result of this research was a web-based software which was used as an interactive tool for teaching K-map. Furthermore, the main purpose of that tool was so that the learning process becomes more attractive, easily understood, and interactive for the students. Besides that, a web-based programming was applied to build that so it was considered as an open source application. More over, It could simplify logic circuits with 2 to 4 input variables and DON'T CARE conditions. In addition, it could display both input and output logic equations and also number of logic gates (AND, OR and NOT) contained in each of those logic equations.* 

*Keywords: K-map, variable input , DON'T CARE conditions, logic gates* 

### *ABSTRAK*

*Karnaugh Map (K-map) yang berfungsi untuk menyederhanakan persamaan logika pada suatu rangkaian logika merupakan sub-materi wajib pada MK-Teknik Digital di jurusan TE-PNJ, tetapi proses belajar mengajar yang dilakukan masih manual. Hasil dari penelitian ini adalah suatu perangkat lunak berbasis web yang digunakan sebagai alat bantu ajar K-map yang interaktif. Tujuan utama alat bantu ini adalah agar proses belajar mengajar menjadi lebih menarik, mudah dipahami, dan interaktif bagi mahasiswa. Perangkat lunak direalisasikan dengan menggunakan pemrograman berbasis web sehingga sifatnya open source (tidak membutuhkan lisensi). Aplikasi K-map yang dibuat dapat melakukan penyederhanaan rangkaian logika dengan jumlah input 2 sampai 4 variabel serta ditambah dengan kondisi don't care. Selain itu perangkat lunak tersebut dapat menampilkan baik persamaan logika input dan output serta jumlah gerbanggerbang logika dasar (AND, OR dan NOT) yang terdapat pada masing-masing persamaan logika tersebut.* 

Kata kunci: *K-map,input variabel,kondisi don't care, gerbang logika*

### **1. PENDAHULUAN**

Memahami dan merancang suatu rangkaian logika adalah hal yang penting diketahui dan dipelajari oleh mahasiswa jurusan Teknik Elektro (TE). Untuk merancang rangkaian logika seringkali dilakukan manipulasi terhadap variabelvariabel yang dimiliki. Cara untuk melakukan manipulasi tersebut antara lain dengan Aljabar Boolean (Boolean) ataupun dengan Karnaugh Map (K-map)

buah pemikiran dari M.Karnaugh,1953, yang pada dasarnya adalah representasi grafis dari tabel kebenaran logika suatu rangkaian logika (Arman, 1999).

Penyederhanaan rangkaian logika dengan Boolean memakan waktu lama dan penyelesaian yang panjang, juga dituntut pula untuk hafal/paham semua hukum-hukum Boolean yang ada. Berbeda dengan K-map, karena Kmap memberikan cara yang mudah dan

langsung dalam melakukan penyederhanaan suatu persamaan (Belton, 1998, Prima, 2000, Rahardjo, 2003).

Proses belajar mengajar K-map di jurusan TE masih dilakukan secara manual,

sehingga sangat menyita waktu dan membingungkan bila dilakukan hanya dalam tatap muka yang Seharusnya dalam dunia pendidikan proses belajar mengajar melibatkan dua sumber informasi yang diperoleh dari interaksi antar manusia dan media informasi yang bukan manusia (media cetak dan media audiovisual). Media audio-visual dapat sangat membantu proses peralihan informasi (Purbo, dkk, 1992).

Oleh karena itu, diperlukan suatu perangkat lunak aplikasi interaktif yang dapat digunakan sebagai alat bantu ajar mata kuliah Teknik Digital untuk materi K-map. Hal inilah yang menajdi tujuan penelitian ini, yaitu perangkat lunak Kmap yang mudah dipahami, menarik serta interaktif dengan teknologi berbasis web yang bersifat *open source* dengan kemampuan sebagai berikut:

- menerima jumlah input 2-4 variabel
- menerima kondisi *don't care(X)*
- menampilkan persamaan input (awal) dan output (akhir)
- menampilkan daftar gerbang logika dasar (AND, OR dan NOT) yang digunakan dalam persamaan input dan output

Sedangkan manfaat yang diharapkan dari hasi penelitian ini adalah sebagai alat bantu ajar interaktif dalam porses belajar mengajar mata kuliah Teknik Digital di jurusan TE-PNJ, sehingga pemahaman mahasiswa dapat meningkat.

Adapun dasar teori yang dijadikan referensi/acuan dalam penelitian ini adalah sebagai berikut :

### **Rangkaian Logika**

Rangkaian Logika adalah kesatuan dari gerbang-gerbang logika yang

membentuk suatu fungsi pemrosesan sinyal digital (Rustam, 2008). Gerbang logika pada dasarnya adalah blok-blok piranti keras (*hardware*) yang dapat melakukan operasi AND, OR atau NOT. Jika semua persyaratan input logika dipenuhi maka gerbang logika akan menghasilkan sinyal biner, 1 atau 0. Hubungan input dan output dari variabel biner untuk setiap gerbang dapat disajikan dalam sebuah tabel yang disebut "tabel kebenaran" (*truth table*).

Umumnya rangkaian logika dibuat berdasarkan persamaan yang sudah ditulis oleh karena itu perlu dilakukan penyederhanaan rangkaian logika. Sebab penyederhanaan dapat mengurangi jumlah gerbang logika yang digunakan, dan dapat mengurangi jumlah inputan sehingga pada akhirnya dapat meminimalisir biaya pembuatan rangkain logika tersebut. Salah satu cara dalam menyederhanakan sutu rangkaian logika yaitu dengan metode K-map.

## **Karnaugh Map (K-Map)**

Karnaugh Map atau K-map adalah suatu peralatan grafis yang digunakan untuk menyederhanakan persamaan logika atau mengkonversikan sebuah table kebenaran menjadi sebuah rangkaian logika (Arman, 1999, Prima, 2000). Dalam perancangan rangkaian logika, Kmap adalah cara yang paling mudah untuk penyederhanaan rangkaian logika (Prima, 2000, Rahardjo, 2003).

K-map merupakan map yang terdiri dari  $2<sup>n</sup>$  buah sel, untuk n adalah jumlah variabel dari persamaan yang akan disederhanakan. Setiap sel mewakili sebuah minterm (variabel-variabel dalam tabel kebenaran). Sel-sel yang berkaitan dengan minterm yang menghasilkan 1 pada fungsinya diberi tanda 1 dan yang lain diberi tanda 0 atau dibiarkan kosong. Dapat juga diisi dengan kondisi *don't care*. Pada K-map, sel yang bersebalahan atau berbatasan hanya boleh berbeda satu nilai logika saja. Contoh suatu tabel

kebenaran beserta K-map nya tampak pada gambar 1.

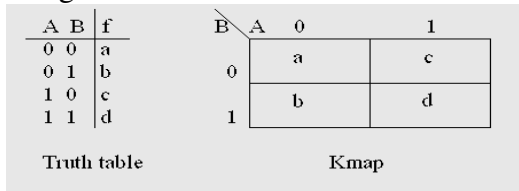

**Gbr 1. Contoh tabel kebenaran dengan K-map nya** 

Kondisi *don't care* adalah kondisi nilai variabel yang tidak diperhitungkan oleh fungsinya. Artinya nilai 1 atau 0 dari variabel *don't care* tidak berpengaruh pada hasil fungsi tersebut.

Langkah-langkah dalam menggunakan K-map yaitu:

1. Konversikan persamaan Boolean yang diketahui ke dalam bentuk persamaan SOP-nya (Sum-of-Product). Gunakan tabel kebenaran sebagai alat bantu

2. Gambarlah K-map, dengan rumus:

jumlah sel= 2 jumlah variabel input …….(pers 1)

3. Isi sel K-map dengan logik output "1" dari tabel kebenaran pada langkah 1

4. Kelompokkan sel-sel berlogik "1" yang berdekatan dengan aturan:

- Hanya yang berdekatan secara vertikal atau horizontal yang boleh dikelompokkan
- Jumlah sel yang boleh dalam satu kelompok adalah 2, 4, 8, 16, 32.....

5. Buat persamaan SOP baru sesuai dengan hasil pengkelompokkan sel.

6. Buat rangkaian logika sederhana dari persamaan SOP pada langkah 5

- dapat menghasilkan perangkat lunak aplikasi berbasis GUI (*Graphical User Interface*) dengan tampilan yang lebih *user-friendly* bagi penggunanya.
- Teknologi web dibangun berdasar<br>pada protokol standard jaringan pada protokol standard jaringan seperti TCP/IP dan HTTP. Hal ini akan memudahkan aplikasi yang bekerja dalam sistem jaringan beberapa komputer.

Perangkat lunak berbasis web dibangun atas tiga komponen yakni komponen basis data, komponen perangkat tengah dan komponen web browser. Untuk mengaktifkan perangkat lunak berbasis web diperlukan web browser dengan cara mengakses suatu alamat komputer server. Setiap komponen dalam teknologi berbasis web membutuhkan perangkat lunak pembangun untuk merealisasikan perangkat lunak berbasis web. Gambar 2 menunjukkan arsitektur perangkat lunak berbasis web dilengkapi dengan perangkat lunak pembangun yang bersifat sumber terbuka (Greenspan dan Bulger, 2001).

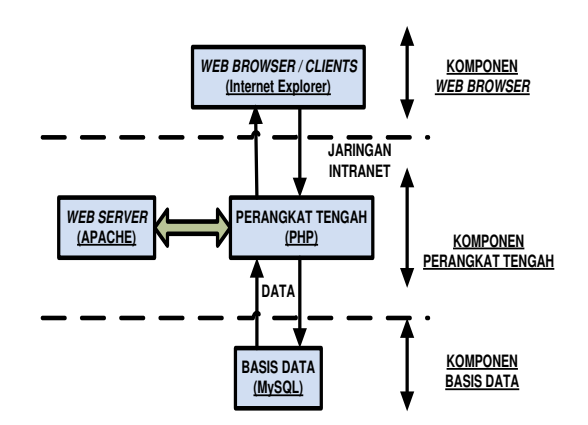

**Gbr 2. Arsitektur perangkat lunak berbasis web** 

# **Teknologi Berbasis Web**

Salah satu teknologi pembuatan perangkat lunak yang berkembang adalah perangkat lunak berbasis web. Perangkat lunak yang dikembangkan dengan teknologi web memiliki berbagai keunggulan (Susilo,2003), yakni:

 Perangkat lunak berbasis web dapat bekerja dalam komputer mandiri atau dalam jaringan intranet. Penggunaan perangkat lunak sumber terbuka menghasilkan perangkat lunak aplikasi yang murah karena tidak membutuhkan / membayar biaya lisensi dalam memanfaatkannya.

Pada penelitian ini, karena tidak membutuhkan suatu basis data maka

cukup fokus pada komponen web browser dan perangkat tengah.

### **2. METODE PENELITIAN**

Perancangan perangkat lunak merupakan pengembangan dari *free software* "Karnaugh Map Explorer 1.0". Dimana software tersebut sudah memiliki tampilan Tabel Kebenaran, K-map dan Persamaan Logika Output (hasil pembacaan K-map) (Sandige & Sandige, 2006). Pengembangan yang dilakukan berupa:

- tampilan persamaan logika input hasil pembacaan tabel kebenaran, menggunakan bentuk *Sum Of Product* (SOP).
- daftar gerbang logika dasar (gerbang AND, OR dan NOT) yang terdapat baik dalam persamaan logika input ataupun dalam persamaan logika output

Pengembangan yang dilakukan mengacu pada standar tahapan penelitian yang ada. Diagram alir tahapan tersebut tampak pada gambar 3.

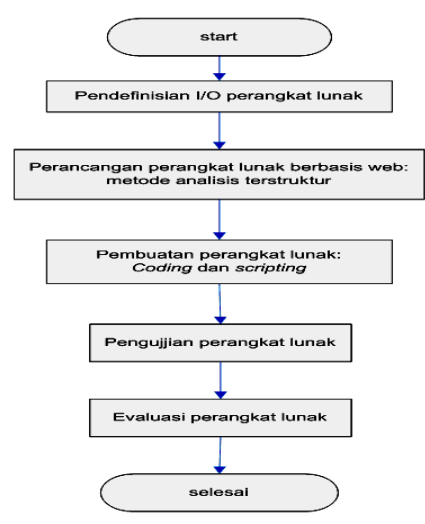

**Gbr 3. Diagram Alir Tahapan penelitian** 

Penulisan kode-kode dari perangkat lunak atau proses *coding* dan *scripting* dilakukan dengan menggunakan gabungan dari bahasa pemrograman HTML, PHP, serta Javascript yang berbasis web dan berlisensi publik (*free*). Aplikasi hasil pengembangan diberi judul **"Karnaugh Map Explorer 1.0a"**.

Tampilan hasil dari pengembangan perangkat lunak tampak

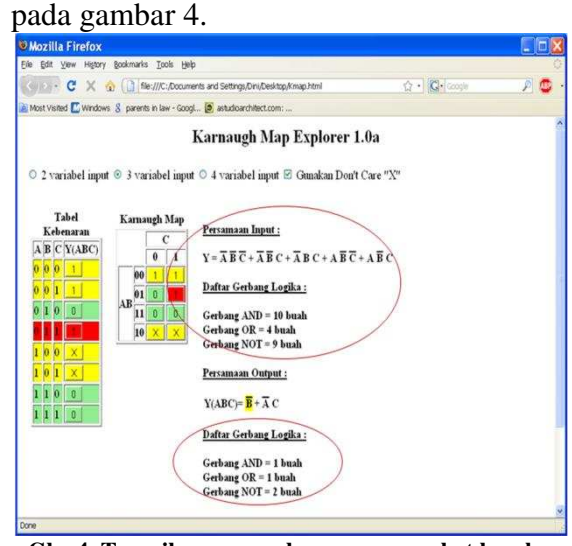

**Gbr 4. Tampilan pengembangan perangkat lunak "Karnaugh Map Explorer 1.0a"** 

Sedangkan pengaplikasian perangkat lunak dalam suatu sistem (diagram blok) diperlihatkan dalam gambar 5.

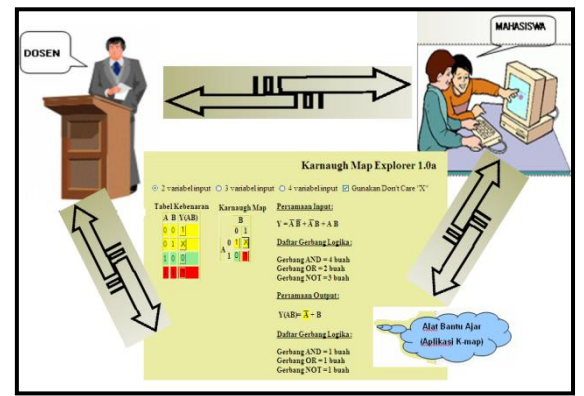

**Gbr 5. Diagram blok sistem** 

Pengaktifan aplikasi tersebut cukup dilakukan dengan mengklik tombol-tombol pada Tabel Kebenaran atau pada Karnaugh Map (K-Map) untuk mengubah nilainya. Sebelumnya pastikan untuk memilih berapa jumlah input yang diinginkan serta perlu tidaknya penggunaan kondisi *don't care* "X".

Hasil pengaktifan tombol-tombol itu akan tampil persamaan input yang nmerupakan pembacaan output berlogik "1" pada tabel kebenaran. Sedangkan persamaan output adalah persamaan

logika hasil pengelompokkan logik "1" yang terisolasi / sendirian atau yang saling<br>berdekatan dengan konsep pair berdekatan dengan konsep *pair* (berpasangan), *quad* (berempat) dan *oktet* (delapan) pada K-map. Persamaan output adalah hasil penyederhanaan persamaan input.

Untuk melihat pengelompokkan sel nilai "1", dekatkan mouse (kursor) pada suku-suku di Persamaan Output. Maka kelompok sel tersebut akan disorot dengan warna kuning (*highlight*) untuk melihat representasi dari suku tersebut baik pada K-map maupun pada Tabel Kebenaran.

Setelah proses pembuatan perangkat lunak selesai, maka tahapan selanjutnya adalah pengujian perangkat lunak. Pengujian dilakukan pada seluruh menu perangkat lunak yang dijalankan sesuai fungsi dan diagram alir kerja. Parameter pengujian terdiri dari :

a. uji 2 variabel input

 Pengujian dengan 2 input akan menghasilkan K-map dengan jumlah sel sebanyak 4 kotak/sel sesuai dengan rumus pada pers.1.

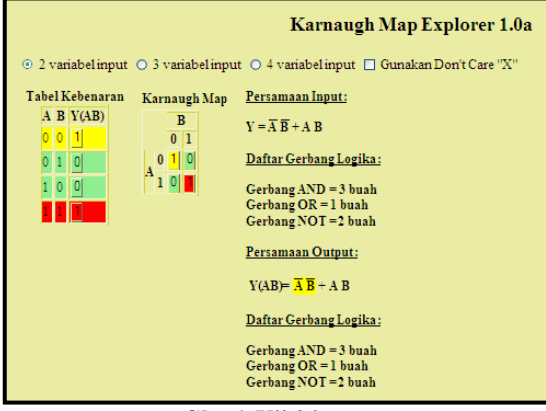

**Gbr 6. Uji 2 input** 

Pada gambar 6, persamaan output identik dengan persamaan input karena pengelompokkan sel yang berlogik "1" pada K-map tersebut hanya mengambil "*isolated* 1". Sehingga tidak terjadi perbedaan jumlah gerbang logika yang digunakan/tersirat dari kedua persamaan tersebut. Sedangkan pada gambar 7 terlihat terjadi penyederhanaan pada persamaan outputnya begitu pula pada jumlah gerbang logika yang digunakan.

Pengelompokkan sel K-map tersebut secara *pair*.

|                        |                     | Karnaugh Map Explorer 1.0a                                                        |
|------------------------|---------------------|-----------------------------------------------------------------------------------|
|                        |                     | ⊙ 2 variabel input O 3 variabel input O 4 variabel input □ Gunakan Don't Care "X" |
| Tabel Kebenaran        | Karnaugh Map        | Persamaan Input:                                                                  |
| $A$ B $Y(AB)$<br>0 0 1 | B<br>0 <sup>1</sup> | $Y = \overline{A} \overline{B} + \overline{A} B + A B$                            |
| 011                    | 011                 | Daftar Gerbang Logika:                                                            |
| 0                      | 10                  | Gerbang $AND = 4$ buah                                                            |
|                        |                     | Gerbang $OR = 2$ buah<br>Gerbang NOT=3 buah                                       |
|                        |                     | Persamaan Output:                                                                 |
|                        |                     | $Y(AB) = \overline{A} + B$                                                        |
|                        |                     | Daftar Gerbang Logika:                                                            |
|                        |                     | Gerbang $AND = 1$ buah<br>Gerbang $OR = 1$ buah                                   |
|                        |                     | Gerbang NOT=1 buah                                                                |

**Gbr 7. Uji 2 input K-map secara** *pair*

Sedangkan jika digunakan kondisi *don't care* maka K-map akan tampak seperti gambar 8. Terlihat bahwa kondisi *don't care* membantu proses penyederhanaan.

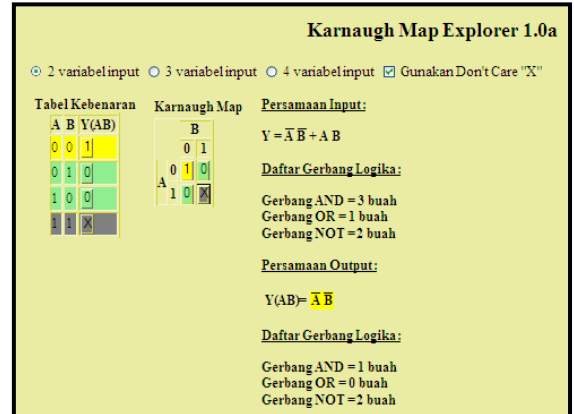

**Gbr 8. Uji 2 input K-map dengan kondisi** *don't care*

### b. uji 3 variabel input

 Pengujian dengan 3 input akan menghasilkan K-map dengan jumlah sel sebanyak 8 kotak/sel sesuai dengan rumus pada pers.1.

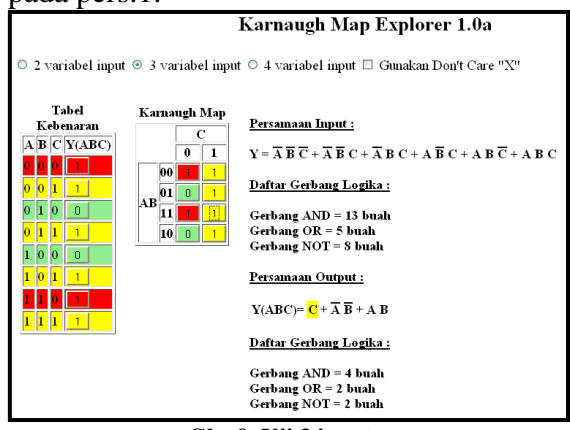

**Gbr 9. Uji 3 input** 

Pada gambar 9, K-map dikelompokkan secara *quad* (berempat). Pengelompokkan logik "1" pada sel K-map yang semakin banyak / besar akan menghasilkan persamaan output yang lebih sederhana juga termasuk jumlah gerbang logika yang digunakan. Pengelompokkan sel Kmap secara *oktet* (berdelapan) diperlihatkan oleh gambar 10.

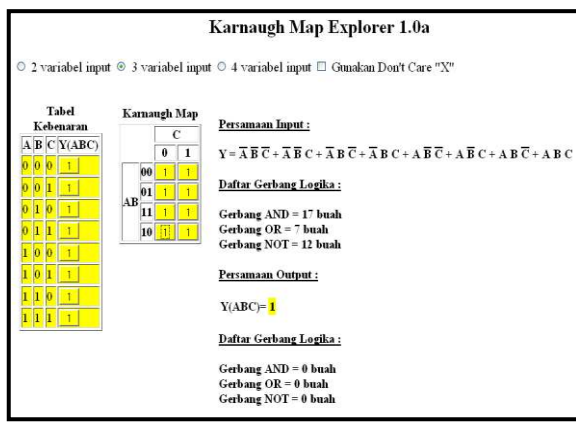

**Figure 10. Uji 3 input K-map secara** *oktet* 

Pengelompokkan sel baik secara *pair, quad* maupun *oktet* juga dapat diberlakukan kedalam kondisi *don't care* seperti tampak pada gambar 11.<br>Karnaugh Map Explorer 1.0a

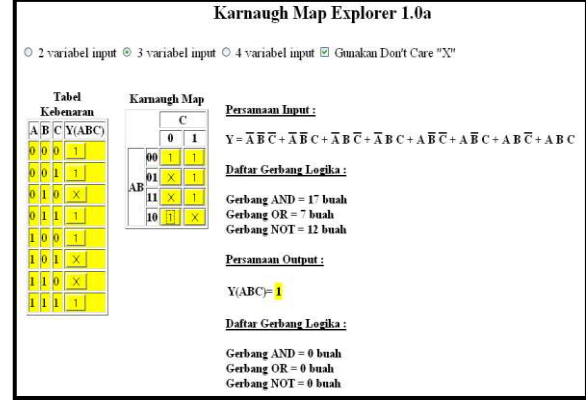

**Figure 11. Uji 3 input K-map secara** *oktet* **dengan kondisi** *don't care*

### c. uji 4 variabel input

 Pengujian dengan 4 input akan menghasilkan K-map dengan jumlah sel sebanyak 16 kotak/sel sesuai dengan rumus pada pers.1.

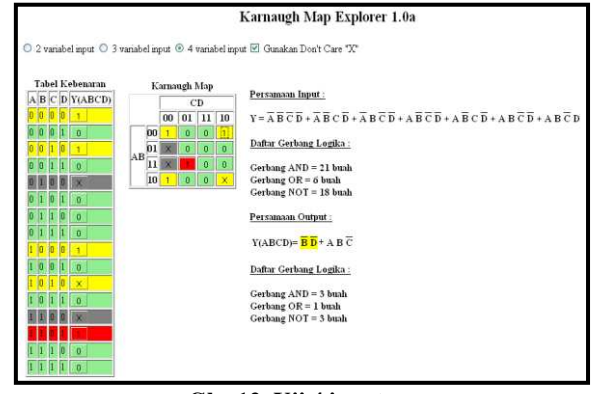

**Gbr 12. Uji 4 input** 

Pada gambar 12, K-map dengan 4 input dikelompokkan secara *quad*  (berempat) tapi dengan bentuk yang tidak biasa (Arman, 1999, Prima, 2000,

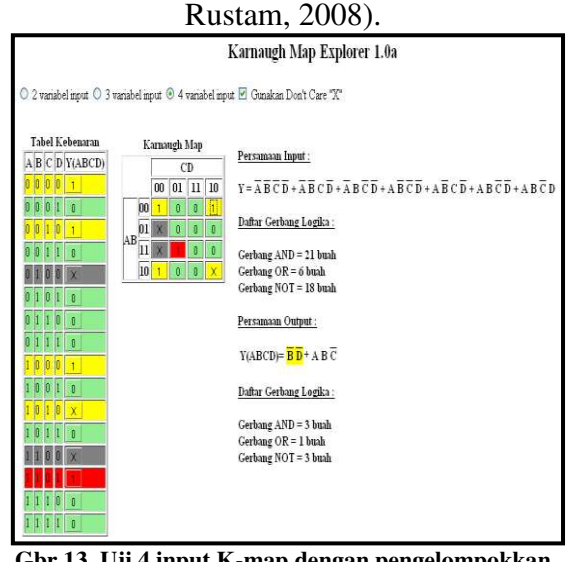

**Gbr 13. Uji 4 input K-map dengan pengelompokkan**  *quad* **yang tidak biasa** 

Pengelompokkan yang tidak biasa tersebut seperti pada umumnya pengelompokkan juga dapat diberlakukan ke dalam kondisi *don't care*, seperti tampak pada gambar 13-15.

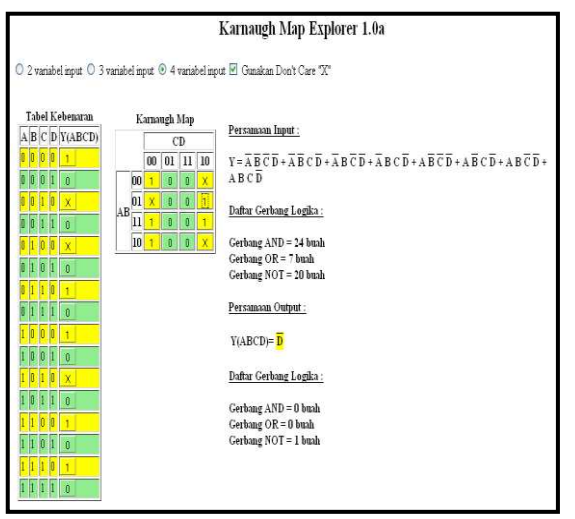

**Gbr 14. Uji 4 input K-map dengan pengelompokkan**  *oktet* **yang tidak biasa pada kondisi** *don't care*

Pada K-map dengan 4 input, selain secara *isolated 1, pair, quad* dan *oktet*, maka sel-sel K-map dapat juga dikelompokkan secara *double oktet* (berenambelas). Dimana semakin besar kelompok sel akan menghasilkan persamaan output yang lebih sederhana juga termasuk jumlah gerbang logika yang digunakan. Pengelompokkan sel Kmap secara *double oktet* diperlihatkan oleh gambar 15 (Arman, 1999, Prima, 2000, Sandige & Sandige, 2006).

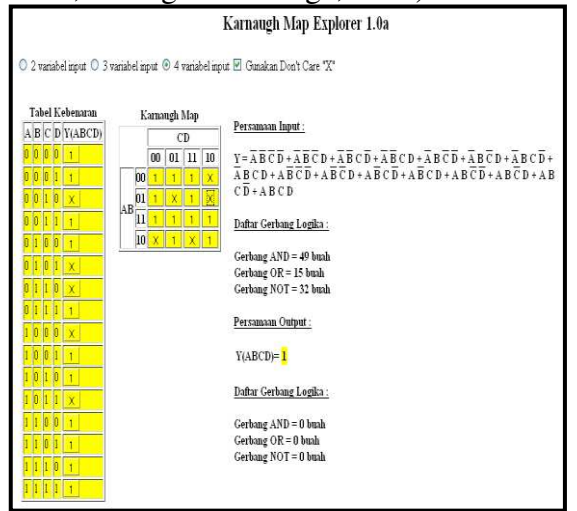

**Gbr 15. Uji 4 input K-map dengan pengelompokkan**  *double oktet*

# **4. KESIMPULAN**

 Perancangan perangkat lunak "Aplikasi K-map Berbasis Web Sebagai Alat Bantu Ajar Interaktif Pada Mata Kuliah Teknik Digital" menghasilkan hasil / tampilan yang

menarik dan interaktif sehingga perangkat lunak ini dapat memudahkan mahasiswa sebagai pengguna aplikasi dalam memahami cara kerja penyederhanaan persamaan logika dengan metode grafis K-map. Hal tersebut sesuai dengan tujuan penelitian ini.

Perangkat lunak yang dihasilkan dapat melakukan penyederhanaan rangkaian logika dengan jumlah variabel input 2 sampai 4 variabel serta ditambah dengan satu kondisi *don't care*. Selain itu, perangkat lunak hasil penelitian ini dapat menampilkan baik persamaan logika awal dan akhir serta jumlah gerbang-gerbang logika dasar (AND, OR dan NOT) yang terdapat pada masing-masing persamaan logika tersebut.

# **DAFTAR PUSTAKA**

- [1]. Arman, A.A. 1999. *Diktat Kuliah Teknik Digital*. Jurusan Teknik Elektro ITB Bekerjasama dengan HEDS-JICA
- [2]. Belton, D. 1998. Karnaugh Map. [http://www.ee.surrey.ac.uk/Projects/](http://www.ee.surrey.ac.uk/Projects/Labview/minimisation/karnaugh.html) [Labview/minimisation/karnaugh.ht](http://www.ee.surrey.ac.uk/Projects/Labview/minimisation/karnaugh.html) [ml](http://www.ee.surrey.ac.uk/Projects/Labview/minimisation/karnaugh.html) diakses tanggal 14 April 2008
- [3]. Greenspan, J. dan B. Bulger. 2001. *MySQL/PHP Database Applications*. M&T Books. 20-24. Foster City.
- [4]. Hacker, C.H. 2001. *WinLogiLab*  $-A$ *Computer-based Teaching Suite for Digital Logic Design*. Thesis. Faculty of Engineering And Infomation Technology. Griffith University-Gold Coast.
- [5]. Purbo, O.W. dkk. 1992. *Pendidikan Komputer.*  [http://onno.vlsm.org/v09/onno-ind-](http://onno.vlsm.org/v09/onno-ind-1/microelectronics/pendidikan-komputer-1992.rtf)[1/microelectronics/pendidikan](http://onno.vlsm.org/v09/onno-ind-1/microelectronics/pendidikan-komputer-1992.rtf)[komputer-1992.rtf](http://onno.vlsm.org/v09/onno-ind-1/microelectronics/pendidikan-komputer-1992.rtf) diakses tanggal 12 April 2008
- [6]. Pressman, R.S. 1997. *Software Engineering: A Practitioner's Approach.* McGraw-Hill Book Co. 30-35. New York.
- [7]. Prima, 2006. Bahan Ajar. [http://lecturer.eepis](http://lecturer.eepis-its.edu/~prima/elektronika%20digital/elektronika_digital1/)[its.edu/~prima/elektronika%20digita](http://lecturer.eepis-its.edu/~prima/elektronika%20digital/elektronika_digital1/) [l/elektronika\\_digital1/b](http://lecturer.eepis-its.edu/~prima/elektronika%20digital/elektronika_digital1/)ahan\_ajar/Ba b4\_Kmap.pdf diakses tanggal Februari 2008
- [8]. Rahardjo, B. 2005. *Pengantar Metoda Formal*. [http://budi.paume.itb.ac.id/books/for](http://budi.paume.itb.ac.id/books/formal-methods/fm.pdf%20diakses%207%20April%202008) [mal-methods/fm.pdf diakses 7 April](http://budi.paume.itb.ac.id/books/formal-methods/fm.pdf%20diakses%207%20April%202008)  [2008](http://budi.paume.itb.ac.id/books/formal-methods/fm.pdf%20diakses%207%20April%202008)
- [9]. Rustam, M. 2008. *Teknik Digital: Bab I.Pengantar Sistem Digital.*
- [10]. [http://dosen.amikom.ac.id/download](http://dosen.amikom.ac.id/downloads/materi/Bab%20I%20TEKNIK%20DIGITAL.ppt) [s/materi/Bab%20I%20TEKNIK%20](http://dosen.amikom.ac.id/downloads/materi/Bab%20I%20TEKNIK%20DIGITAL.ppt) [DIGITAL.ppt](http://dosen.amikom.ac.id/downloads/materi/Bab%20I%20TEKNIK%20DIGITAL.ppt) diakses tanggal April 2008
- [11].
- [12]. Susilo, B. 2003. *Aplikasi Web*. [http://budsus.freeservers.com/webba](http://budsus.freeservers.com/webbasedsi.html)<br>sedsi.html diakses tanggal 23 diakses tanggal 23 Agustus 2005.